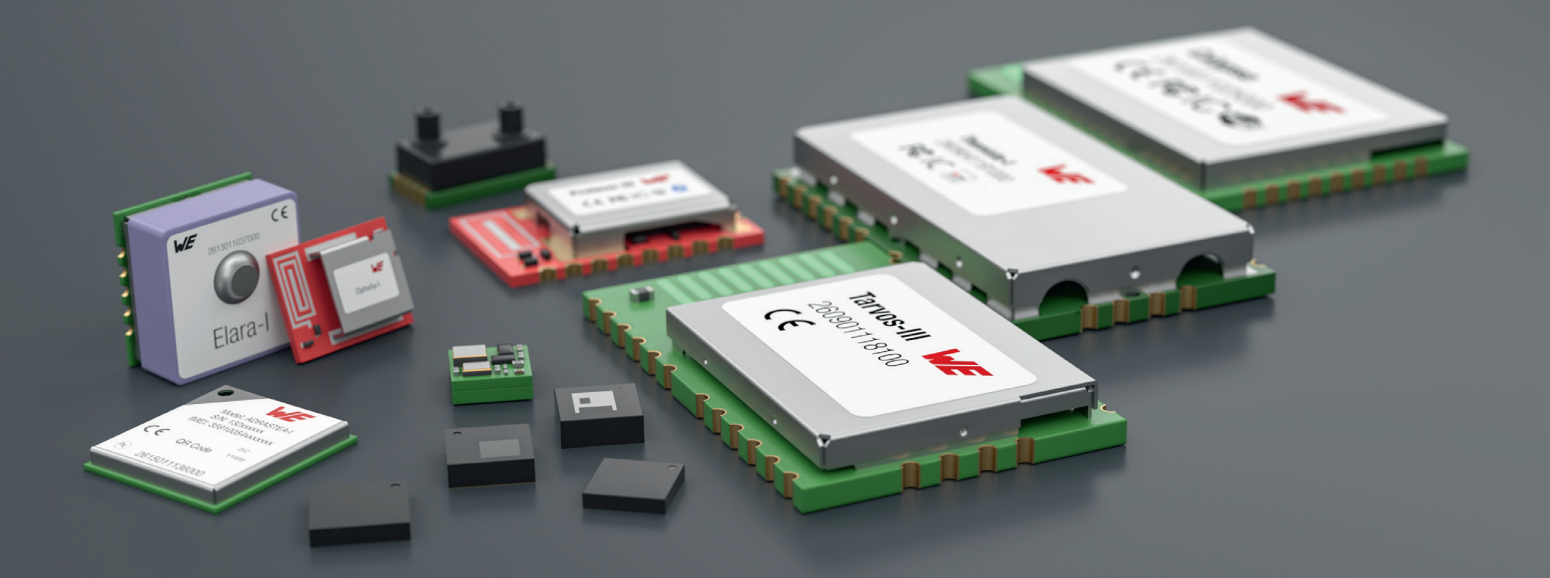

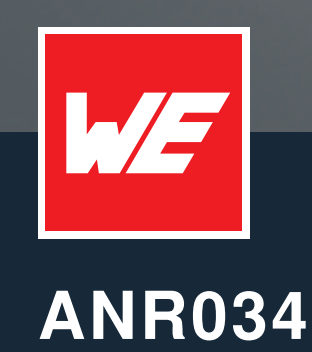

HOW TO USE ZEPHYR WE SENSOR DRIVERS

VERSION 1.0

JULY 19, 2023

**WURTH ELEKTRONIK MORE THAN YOU EXPECT** 

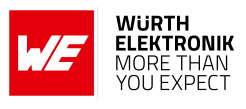

# **Revision history**

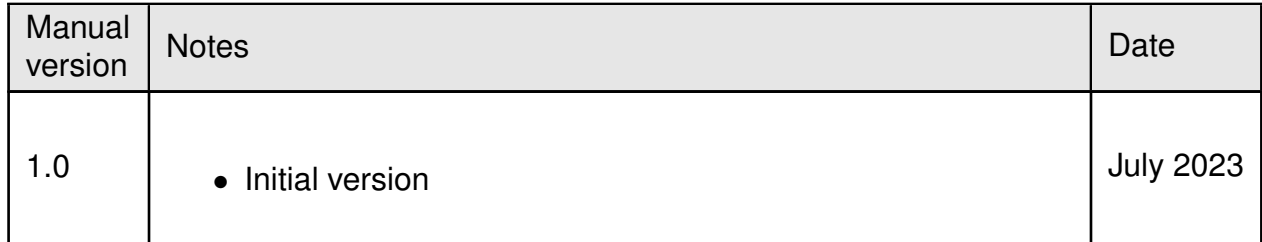

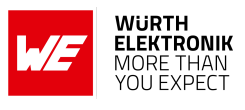

## **Abbreviations**

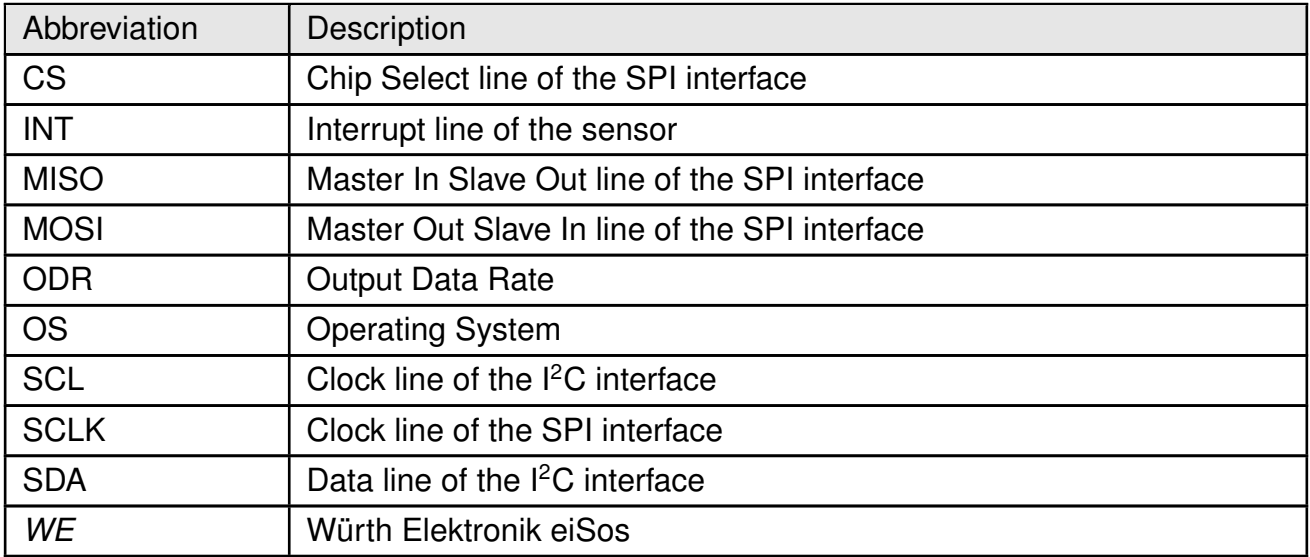

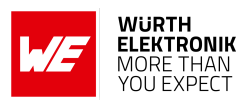

## **Contents**

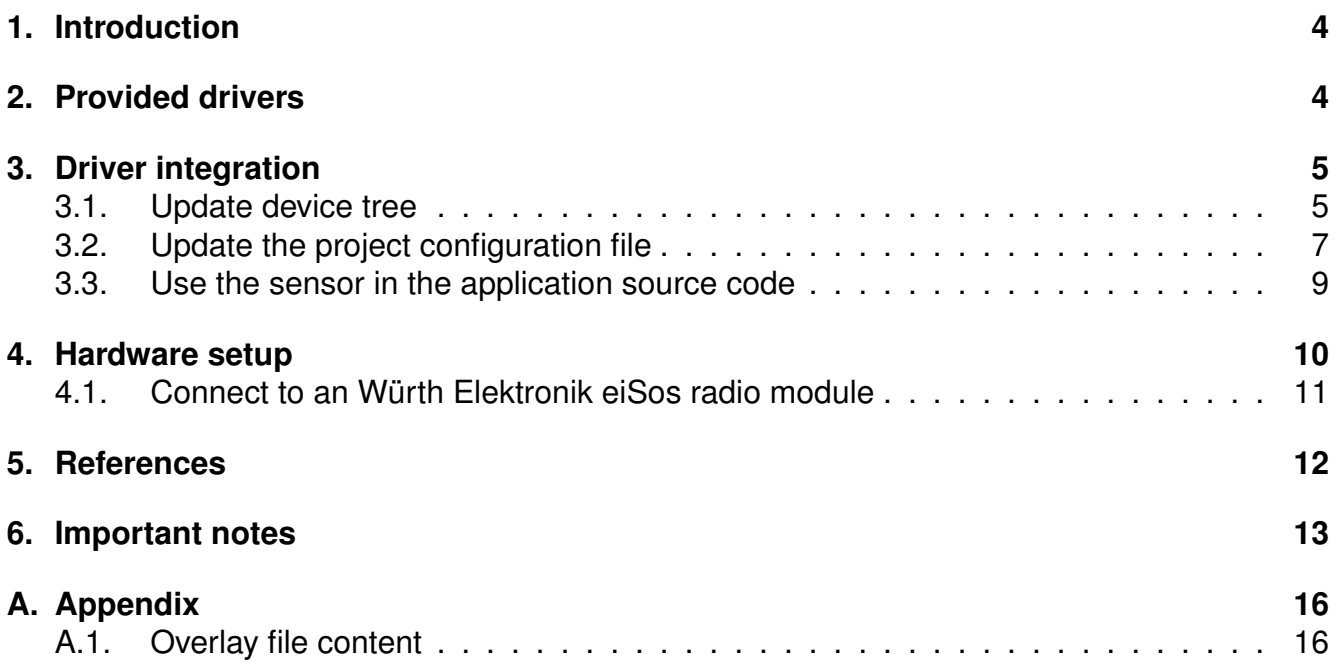

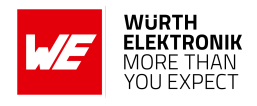

## <span id="page-4-0"></span>**1. Introduction**

Zephyr OS [\[6,](#page-12-1) [7\]](#page-12-2) is an operating system for micro-controllers distributed by the Linux Foundation and used in many end devices. This operating system not only contains features related to the operating system, like multi-threading and dynamic memory allocation, but also offers many functions for the operation of external electronic components, such as sensors, radio modules and displays.

For that reason Würth Elektronik eiSos integrated drivers of the WE sensors to the Zephyr OS<sup>[1](#page-4-2)</sup>, such that Zephyr OS natively brings these functions to the source code of the user application. In other words, the software integration of the provided *WE* sensors into the user's application can be done in a few steps.

This application note demonstrates how to integrate and use a *WE* sensor driver in the user's source code.

## <span id="page-4-1"></span>**2. Provided drivers**

The following sensor drivers are integrated in Zephyr OS:

<span id="page-4-3"></span>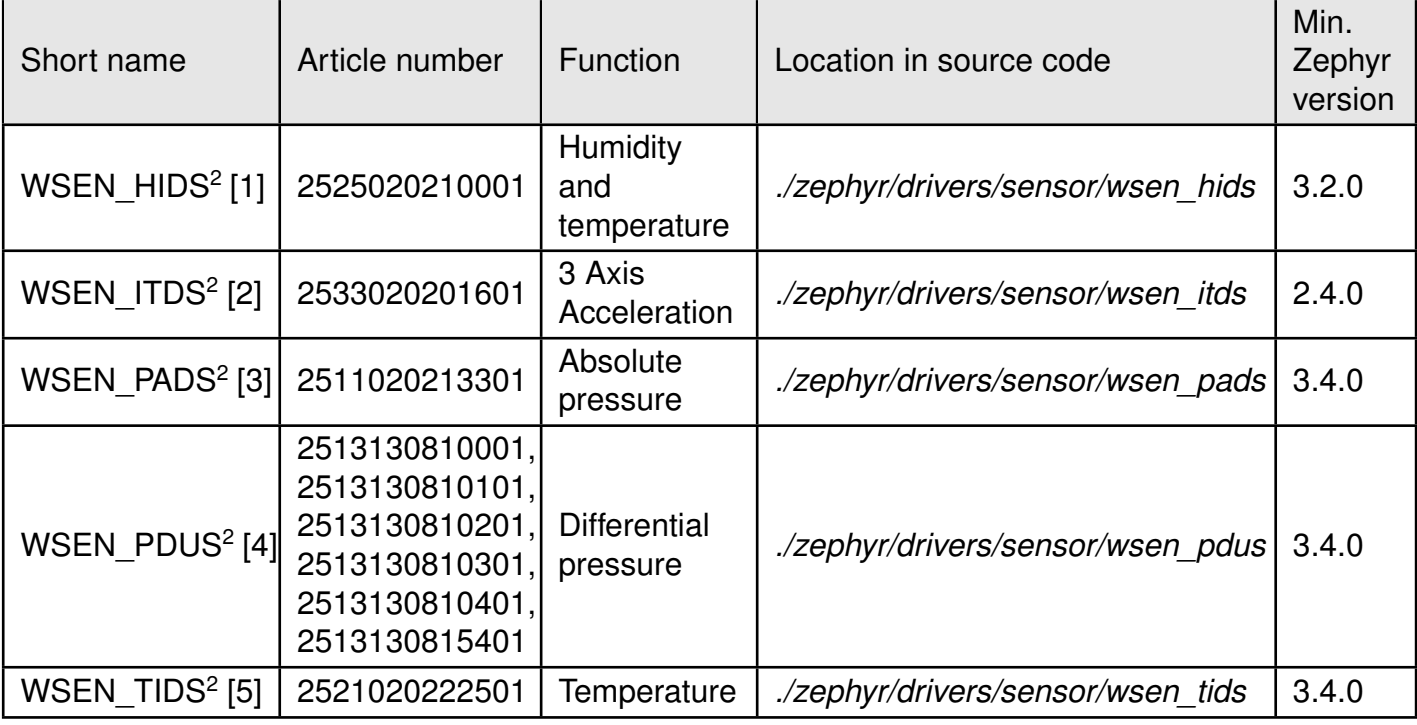

Table 1: *WE* sensor drivers

<span id="page-4-2"></span><sup>1</sup>Besides sensor drivers, also board files of Würth Elektronik eiSos radio modules have been added to Zephyr OS. These allow to develop firmware for the radio chip integrated in *WE* radio modules.

<sup>&</sup>lt;sup>2</sup>Please see our website for updates to the product status.

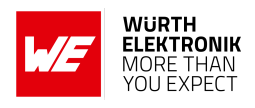

## <span id="page-5-0"></span>**3. Driver integration**

To integrate a specific sensor to the user's application code several steps need to be performed. Please find the steps in the subsequent sub chapters.

In addition to the description, there will be example codes to demonstrate the implementation. For that reason the nRF52840 development board (PCA10056 / nrf52840dk nrf52840) from Nordic Semiconductor is used here. For any other board, please use the name of the corresponding board file instead, for example "we\_proteus3ev\_nrf52840".

<span id="page-5-2"></span>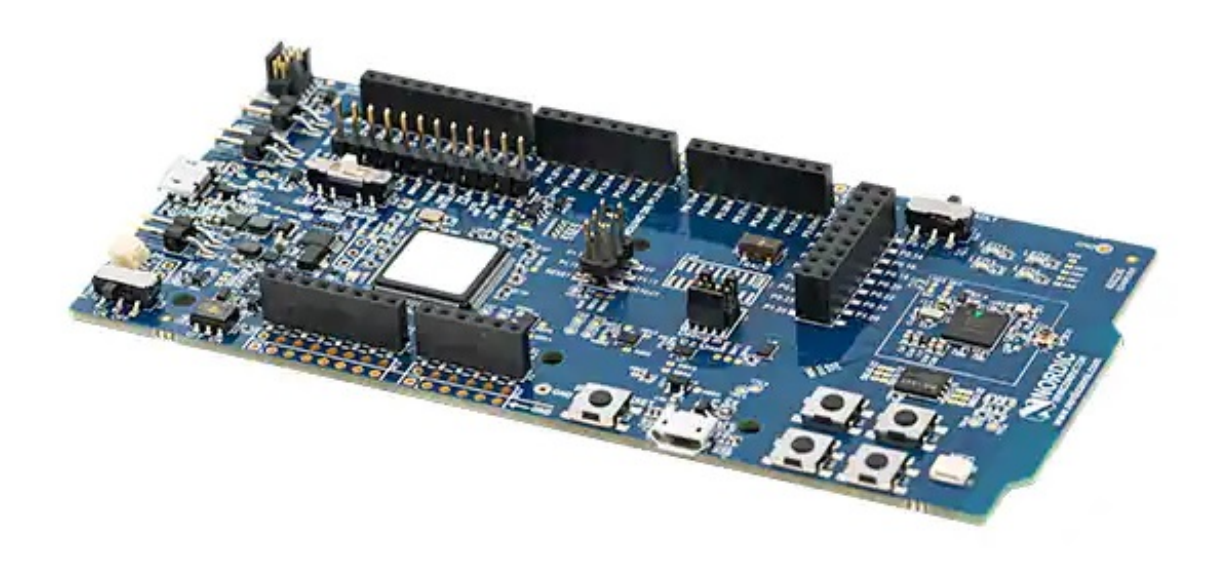

Figure 1: PCA10056 / nrf52840dk\_nrf52840 used as board for demonstration reasons

### <span id="page-5-1"></span>**3.1. Update device tree**

The sensor must be loaded as "device" in the application's source code. To be able to do that, the sensor's device definition must be added to the device tree of the board file of the underlying board.

The description and device tree definition of all supported boards can be found in the sub directories of *[./zephyr/boards/](https://github.com/zephyrproject-rtos/zephyr/tree/main/boards)* . In case of the nrf52840dk\_nrf52840 board, the device tree is in the file:

*[./zephyr/boards/arm/nrf52840dk\\_nrf52840/nrf52840dk\\_nrf52840.dts](https://github.com/zephyrproject-rtos/zephyr/blob/main/boards/arm/nrf52840dk_nrf52840/nrf52840dk_nrf52840.dts)*

It contains the definition of all peripherals available on the chosen board. The corresponding controller pins are defined in a separate file:

*[./zephyr/boards/arm/nrf52840dk\\_nrf52840/nrf52840dk\\_nrf52840-pinctrl.dtsi](https://github.com/zephyrproject-rtos/zephyr/blob/main/boards/arm/nrf52840dk_nrf52840/nrf52840dk_nrf52840-pinctrl.dtsi)*

For sensor integration, we are especially interested in the SPI or I<sup>2</sup>C interfaces.

# **WIRELESS CONNECTIVITY & SENSORS**

...

**ANR034 - How to use Zephyr WE sensor drivers**

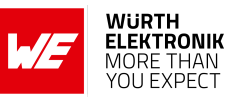

```
&i2c0 {
   compatible = "nordic,nrf-twi";
   status = "okay";
   pinctrl-0 = <&i2c0_default>;
   pinctr1-1 = \langle \& i2c0_sleep \rangle;pinctrl-names = "default", "sleep";
};
...
&spi0 {
  compatible = "nordic,nrf-spi";
  /* Cannot be used together with i2c0. */
  /* status = "okay"; */
  pinctrl-0 = <&spi0_default>;
  pinctrl-1 = <&spi0_sleep>;
  pinctrl-names = "default", "sleep";
};
...
```
Code 1: Example: Device tree of nrf52840dk\_nrf52840 (nrf52840dk\_nrf52840.dts)

```
...
i2c0_default: i2c0_default {
   group1 {
       psels = <NRF_PSEL(TWIM_SDA, 0, 26)>,
       <NRF_PSEL(TWIM_SCL, 0, 27)>;
   };
};
i2c0_sleep: i2c0_sleep {
   group1 {
       psels = <NRF_PSEL(TWIM_SDA, 0, 26)>,
       <NRF_PSEL(TWIM_SCL, 0, 27)>;
       low-power-enable;
   };
};
...
spi0_default: spi0_default {
   group1 {
       psels = <NRF_PSEL(SPIM_SCK, 0, 27)<NRF_PSEL(SPIM_MOSI, 0, 26)>,
       <NRF_PSEL(SPIM_MISO, 0, 29)>;
   };
};
spi0_sleep: spi0_sleep {
   group1 {
       psels = <NRF_PSEL(SPIM_SCK, 0, 27)>,
       <NRF_PSEL(SPIM_MOSI, 0, 26)>,
       <NRF_PSEL(SPIM_MISO, 0, 29)>;
       low-power-enable;
   };
};
...
```
Code 2: Example: Pin definition of nrf52840dk\_nrf52840 (nrf52840dk\_nrf52840-pinctrl.dtsi)

To use our sensor, the interface definition of the underlying device tree must be extended. This can be done using so called "overlay files". Overlay files contain the code that is patched

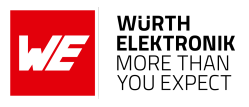

into the standard device tree file. It must have the same name as the device tree file, but with a ".overlay" file name extention. After creation, it must be place in the sub directory "boards" of the project directory.

```
project
  proj.conf
  CMakeLists.txt
  src
    main.c
    ...
  boards
  nrf52840dk_nrf52840.overlay
```
The overlay adds the sensor to the respective interface. Besides the sensor name, sensor related information must be added, such as the sensor address in case of  $l^2C$  communication. In the example (see Code [3](#page-7-1)) the sensor WSEN TIDS is added. Its 7-bit  $I^2C$  address is 0x38, the output data rate (ODR) is index 25 and the "data ready interrupt gpio" is gpio number 24 on port 0.

```
&i2c0 {
   tids@38 {
       compatible = "we,wsen-tids";
       reg = <0x38>;
       int-gpios = <&gpio0 24 GPIO_ACTIVE_LOW>;
       odr = \langle 25 \rangle;
       temp-high-threshold = <27;
       temp-low-threshold = <10>;
    };
};
```
Code 3: Example: "./project/boards/nrf52840dk\_nrf52840.overlay"

For more examples on overlay files, please refer to chapter [A.1](#page-16-1).

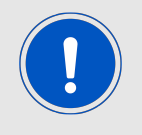

Depending on the hardware design either  $\mu$ C internal pull-ups or external pullups are mandatory for I<sup>2</sup>C communication. Here external pull-ups are selected.

### <span id="page-7-0"></span>**3.2. Update the project configuration file**

After the device tree has been extended, the next step is to update the project configuration file (proj.conf). Here the sensor drivers and the SPI or  $I^2C$  interface must be enabled for the project.

This is done by adding the macros CONFIG  $SENSOR=v$  and CONFIG  $IC=v$  (or CONFIG  $SPI=v$ ) to the project configuration file.

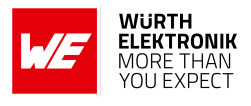

... CONFIG\_I2C=y CONFIG\_SENSOR=y ...

Code 4: Example: Enable I<sup>2</sup>C interface and sensor drivers in the proj.conf

... CONFIG\_SPI=y CONFIG\_SENSOR=y ...

Code 5: Example: Enable SPI interface and sensor drivers in the proj.conf

Here additional sensor related configurations can be added. Please check the sensor's Kconfig file for information about sensor related options.

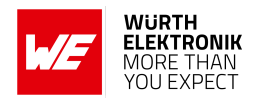

### <span id="page-9-0"></span>**3.3. Use the sensor in the application source code**

After implementing the previous steps the sensor can be loaded as device in the application's source code. This is done using the DEVICE DT GET ONE command and the sensor's name. The function device\_is\_ready checks whether then sensor device has been loaded and returns true in case of success.

```
...
const struct device *dev = DEVICE_DT_GET_ONE(we_wsen_tids);
if (!device_is_ready(dev)) {
   LOG\_ERR("sensor: _{d}evice _{not_{d}}ready.\nreturn;
}
...
```
Code 6: Example: Load WSEN-TIDS sensor

The sensor and communication interface initialisation is done Zephyr internally. A default configuration is applied to it, which is sufficient to immediately request the first sensor values. In case non-default configurations shall be applied, please call the respective configuration functions, now.

Otherwise the Zephyr-functions sensor\_sample\_fetch and sensor\_channel\_get can be used to read the first sensor values.

```
static void process_sample(const struct device *dev)
{
    struct sensor_value temperature;
    if (sensor_sample_fetch(dev) < 0) {
        \mathtt{LOG\_ERR("Failed_U to_U fetch_U TIDS_U sensor_Usample."});return;
    }
    if (sensor_channel_get(dev, SENSOR_CHAN_AMBIENT_TEMP, &temperature) < 0) {
        LOG\_ERR("Failed_{\sqcup} to_{\sqcup} read_{\sqcup} TIDS_{\sqcup} temperature_{\sqcup} channel.");
        return;
    }
    /* Display temperature */
    LOG_INF("Temperature:\mathcal{N}.1f<sub>LI</sub>C", sensor_value_to_double(&temperature));
}
```
#### Code 7: Example: Read TIDS sensor sample

With the implementation of these steps, the sensor integration was succeeded. To configure the sensor with respect to special needs, please refer to the Zephyr sensor functions that are documented in the *[./zephyr/include/zephyr/drivers/sensor.h](https://github.com/zephyrproject-rtos/zephyr/blob/main/include/zephyr/drivers/sensor.h)* file.

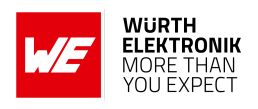

## <span id="page-10-0"></span>**4. Hardware setup**

The previous chapter has shown how to integrate the driver of the respective sensor into the application code.

<span id="page-10-1"></span>But how to connect the sensor to the host processor in terms of hardware? To do that the respective  ${}^{12}$ C or SPI pins must be connected, as shown in the following drawings.

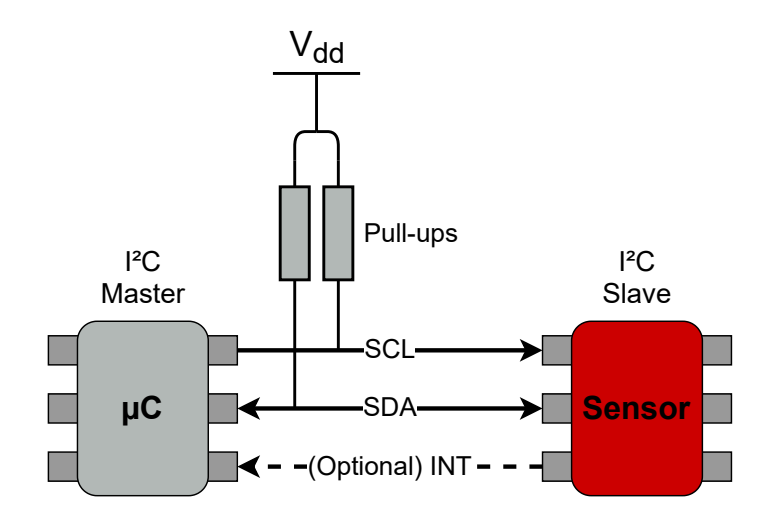

Figure 2: I<sup>2</sup>C connection between the host and the sensor

For <sup>12</sup>C connection the *SCL* (<sup>2</sup>C clock) and *SDA* (<sup>2</sup>C data) lines must be connected. If the micro controller does not enable internal pull-up resistors, external ones must be applied to that lines. In case the host uses interrupt based functions of the sensor, the interrupt pins *INT* must be connected in addition.

<span id="page-10-2"></span>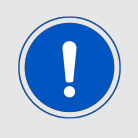

Please check the overlay files in chapter [A.1](#page-16-1) if internal pull-up resistors have been enabled.

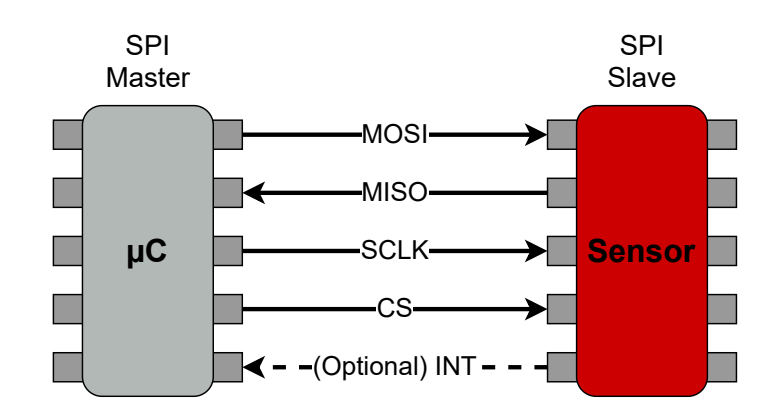

Figure 3: SPI connection between the host and the sensor

For SPI connection the *SCLK* (SPI clock), *CS* (SPI chip select), *MOSI* and *MISO* (SPI data) lines must be connected. In case the host uses interrupt based functions of the sensor, the

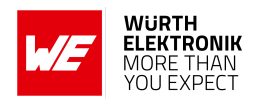

interrupt pins *INT* must be connected in addition.

For the reference design and pin numbers of the respective sensor, please refer to its user manual. The pin numbers of the SPI or  $I^2C$  interface of the host controller can be found in its device tree (see section [3.1](#page-5-1)).

### <span id="page-11-0"></span>**4.1. Connect to an Würth Elektronik eiSos radio module**

As mentioned in a previous chapter, the hardware description of some Würth Elektronik eiSos radio modules is natively available in Zephyr OS as well. Using this, an application firmware that is running on the radio module using *WE* sensor can be developed simply by selecting the corresponding software components.

Würth Elektronik eiSos provides this service of a custom firmware development as well. A customer specific firmware may include "Custom configuration of standard firmware" plus additional options or functions and tasks that are customer specific and not part of the standard firmware.

Further scheduled firmware updates of the standard firmware will not be applied to this variant automatically. Applying updates or further functions require a customer request and release procedure.

This also results in a customer exclusive module with a unique ordering number.

An example for this level of customization are functions like host-less operation where the module will perform data generation (e.g. by reading a SPI or  $I^2C$  sensor) and cyclic transmission of this data to a data collector, while sleeping or being passive most of the time.

Also replacing UART with SPI as host communication interface is classified such a custom specific option.

Certification critical changes need to be re-evaluated by an external qualified measurement laboratory. These critical changes may occur when e.g. changing radio parameters, the channel access method, the duty-cycle or in case of various other functions and options possibly used or changed by a customer specific firmware.

Please contact your local field sales engineer (FSE) or *[WCS@we-online.com](mailto:WCS@we-online.com)* for quotes regarding these topics.

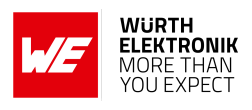

## <span id="page-12-0"></span>**5. References**

- <span id="page-12-3"></span>[1] Würth Elektronik. Web page: WSEN-HIDS Humidity and temperature sensor. [https:](https://www.we-online.de/katalog/de/article/2525020210001) [//www.we-online.de/katalog/de/article/2525020210001](https://www.we-online.de/katalog/de/article/2525020210001).
- <span id="page-12-4"></span>[2] Würth Elektronik. Web page: WSEN-ITDS 3 axis acceleration sensor. [https://www.](https://www.we-online.de/katalog/de/article/2533020201601) [we-online.de/katalog/de/article/2533020201601](https://www.we-online.de/katalog/de/article/2533020201601).
- <span id="page-12-5"></span>[3] Würth Elektronik. Web page: WSEN-PADS Absolute pressure sensor. [https://www.](https://www.we-online.de/katalog/de/article/2511020213301) [we-online.de/katalog/de/article/2511020213301](https://www.we-online.de/katalog/de/article/2511020213301).
- <span id="page-12-6"></span>[4] Würth Elektronik. Web page: WSEN-PDUS Differential pressure sensor. [https://www.](https://www.we-online.de/katalog/de/article/2513130810001) [we-online.de/katalog/de/article/2513130810001](https://www.we-online.de/katalog/de/article/2513130810001).
- <span id="page-12-7"></span>[5] Würth Elektronik. Web page: WSEN-TIDS Temperature sensor. [https://www.we-online.](https://www.we-online.de/katalog/de/article/2521020222501) [de/katalog/de/article/2521020222501](https://www.we-online.de/katalog/de/article/2521020222501).
- <span id="page-12-1"></span>[6] Zephyr OS on GitHub. <https://github.com/zephyrproject-rtos/zephyr>.
- <span id="page-12-2"></span>[7] Zephyr Organisation. <https://zephyrproject.org/>.

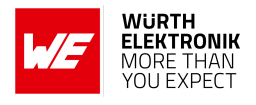

## <span id="page-13-0"></span>**6. Important notes**

The Application Note and its containing information ("Information") is based on Würth Elektronik eiSos GmbH & Co. KG and its subsidiaries and affiliates ("WE eiSos") knowledge and experience of typical requirements concerning these areas. It serves as general guidance and shall not be construed as a commitment for the suitability for customer applications by WE eiSos. While WE eiSos has used reasonable efforts to ensure the accuracy of the Information, WE eiSos does not guarantee that the Information is error-free, nor makes any other representation, warranty or guarantee that the Information is completely accurate or up-to-date. The Information is subject to change without notice. To the extent permitted by law, the Information shall not be reproduced or copied without WE eiSos' prior written permission. In any case, the Information, in full or in parts, may not be altered, falsified or distorted nor be used for any unauthorized purpose.

WE eiSos is not liable for application assistance of any kind. Customer may use WE eiSos' assistance and product recommendations for customer's applications and design. No oral or written Information given by WE eiSos or its distributors, agents or employees will operate to create any warranty or guarantee or vary any official documentation of the product e.g. data sheets and user manuals towards customer and customer shall not rely on any provided Information. THE INFORMATION IS PROVIDED "AS IS". CUSTOMER ACKNOWLEDGES THAT WE EISOS MAKES NO REPRESENTATIONS AND WARRANTIES OF ANY KIND RELATED TO, BUT NOT LIMITED TO THE NON-INFRINGEMENT OF THIRD PARTIES' INTELLEC-TUAL PROPERTY RIGHTS OR THE MERCHANTABILITY OR FITNESS FOR A PURPOSE OR USAGE. WE EISOS DOES NOT WARRANT OR REPRESENT THAT ANY LICENSE, EI-THER EXPRESS OR IMPLIED, IS GRANTED UNDER ANY PATENT RIGHT, COPYRIGHT, MASK WORK RIGHT, OR OTHER INTELLECTUAL PROPERTY RIGHT RELATING TO ANY COMBINATION, MACHINE, OR PROCESS IN WHICH WE EISOS INFORMATION IS USED. INFORMATION PUBLISHED BY WE EISOS REGARDING THIRD-PARTY PRODUCTS OR SERVICES DOES NOT CONSTITUTE A LICENSE FROM WE eiSos TO USE SUCH PROD-UCTS OR SERVICES OR A WARRANTY OR ENDORSEMENT THEREOF.

The responsibility for the applicability and use of WE eiSos' components in a particular customer design is always solely within the authority of the customer. Due to this fact it is up to the customer to evaluate and investigate, where appropriate, and decide whether the device with the specific characteristics described in the specification is valid and suitable for the respective customer application or not. The technical specifications are stated in the current data sheet and user manual of the component. Therefore the customers shall use the data sheets and user manuals and are cautioned to verify that they are current. The data sheets and user manuals can be downloaded at *<www.we-online.com>*. Customers shall strictly observe any product-specific notes, cautions and warnings. WE eiSos reserves the right to make corrections, modifications, enhancements, improvements, and other changes to its products and services at any time without notice.

WE eiSos will in no case be liable for customer's use, or the results of the use, of the components or any accompanying written materials. IT IS CUSTOMER'S RESPONSIBILITY TO VERIFY THE RESULTS OF THE USE OF THIS INFORMATION IN IT'S OWN PARTICULAR ENGINEERING AND PRODUCT ENVIRONMENT AND CUSTOMER ASSUMES THE ENTIRE RISK OF DOING SO OR FAILING TO DO SO. IN NO CASE WILL WE EISOS BE LIABLE FOR

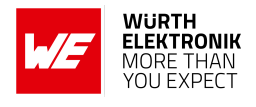

CUSTOMER'S USE, OR THE RESULTS OF IT'S USE OF THE COMPONENTS OR ANY AC-COMPANYING WRITTEN MATERIAL IF CUSTOMER TRANSLATES, ALTERS, ARRANGES, TRANSFORMS, OR OTHERWISE MODIFIES THE INFORMATION IN ANY WAY, SHAPE OR FORM.

If customer determines that the components are valid and suitable for a particular design and wants to order the corresponding components, customer acknowledges to minimize the risk of loss and harm to individuals and bears the risk for failure leading to personal injury or death due to customers usage of the components. The components have been designed and developed for usage in general electronic equipment only. The components are not authorized for use in equipment where a higher safety standard and reliability standard is especially required or where a failure of the components is reasonably expected to cause severe personal injury or death, unless WE eiSos and customer have executed an agreement specifically governing such use. Moreover WE eiSos components are neither designed nor intended for use in areas such as military, aerospace, aviation, nuclear control, submarine, transportation, transportation signal, disaster prevention, medical, public information network etc. WE eiSos must be informed about the intent of such usage before the design-in stage. In addition, sufficient reliability evaluation checks for safety must be performed on every component which is used in electrical circuits that require high safety and reliability functions or performance. COSTUMER SHALL INDEMNIFY WE EISOS AGAINST ANY DAMAGES ARISING OUT OF THE USE OF THE COMPONENTS IN SUCH SAFETY-CRITICAL APPLICATIONS.

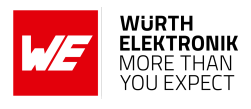

# **List of Figures**

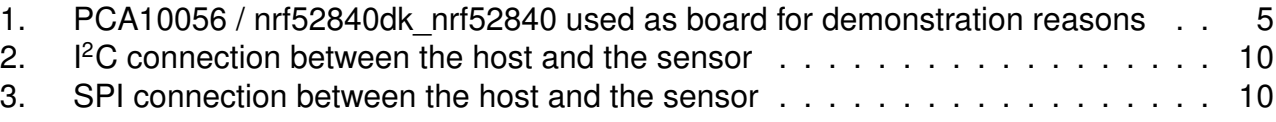

## **List of Tables**

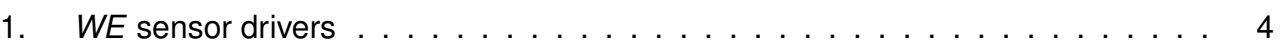

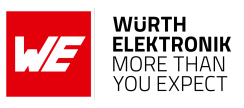

# <span id="page-16-0"></span>**A. Appendix**

## <span id="page-16-1"></span>**A.1. Overlay file content**

```
&i2c0 {
   hids@5f {
       compatible = "we,wsen-hids";
       reg = <0x5f;
       drdy-gpios = <&gpio0 24 GPIO_ACTIVE_HIGH>;
       odr = "1";};
};
&pinctrl {
   i2c0_default: i2c0_default {
       group1 {
           psels = <NRF_PSEL(TWIM_SDA, 0, 26)<NRF_PSEL(TWIM_SCL, 0, 27)>;
           bias-pull-up;
       };
   };
   i2c0_sleep: i2c0_sleep {
       group1 {
           psels = <NRF_PSEL(TWIM_SDA, 0, 26)>,
           <NRF_PSEL(TWIM_SCL, 0, 27)>;
           low-power-enable;
       };
   };
};
```
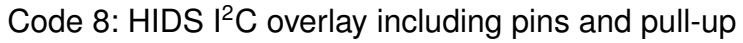

### **WIRELESS CONNECTIVITY & SENSORS**

#### **ANR034 - How to use Zephyr WE sensor drivers**

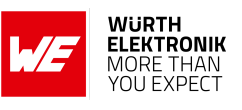

```
&i2c0 {
   tids@38 {
       compatible = "we,wsen-tids";
       reg = <0x38>;
       int-gpios = <&gpio0 24 GPIO_ACTIVE_LOW>;
       odr = 25;
       temp-high-threshold = <27;
       temp-low-threshold = <10>;
   };
};
&pinctrl {
   i2c0_default: i2c0_default {
       group1 {
           psels = <NRF_PSEL(TWIM_SDA, 0, 26)>,
           <NRF_PSEL(TWIM_SCL, 0, 27)>;
           bias-pull-up;
       };
   };
   i2c0_sleep: i2c0_sleep {
       group1 {
           psels = <NRF_PSEL(TWIM_SDA, 0, 26)>,
           <NRF_PSEL(TWIM_SCL, 0, 27)>;
           low-power-enable;
       };
   };
};
```
#### Code 9: TIDS I<sup>2</sup>C overlay including pins and pull-up

## **WIRELESS CONNECTIVITY & SENSORS**

#### **ANR034 - How to use Zephyr WE sensor drivers**

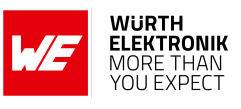

```
&i2c0 {
   pads@5d {
       compatible = "we,wsen-pads";
       reg = <0x5d>;
       drdy-gpios = <&gpio0 24 GPIO_ACTIVE_HIGH>;
       odr = \langle 1 \rangle;
    };
};
&pinctrl {
   i2c0_default: i2c0_default {
       group1 {
           psels = <NRF_PSEL(TWIM_SDA, 0, 26)>,
           <NRF_PSEL(TWIM_SCL, 0, 27)>;
           bias-pull-up;
       };
    };
    i2c0_sleep: i2c0_sleep {
       group1 {
           psels = <NRF_PSEL(TWIM_SDA, 0, 26)>,
           <NRF_PSEL(TWIM_SCL, 0, 27)>;
           low-power-enable;
       };
    };
};
```
Code 10: PADS I<sup>2</sup>C overlay including pins and pull-up

#### **WIRELESS CONNECTIVITY & SENSORS ANR034 - How to use Zephyr WE sensor drivers**

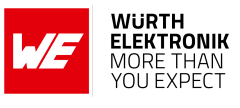

```
&spi0 {
    compatible = "nordic,nrf-spi";
   status = "okay";
   pinctrl-0 = <&spi0_default>;
   pinctr1-1 = <&spi0_sleep>;
   pinctrl-names = "default", "sleep";
   cs-gpios = <&gpio0 24 GPIO_ACTIVE_LOW>;
   pads@0 {
       compatible = "we,wsen-pads";
       reg = \langle 0 \rangle;
       drdy-gpios = <&gpio0 22 GPIO_ACTIVE_HIGH>;
       odr = \langle 1 \rangle;
       spi-max-frequency = <4000000>;
    };
};
&pinctrl {
    spi0_default: spi0_default {
       group1 {
           psels = <NRF_PSEL(SPIM_SCK, 0, 27)>,
           <NRF_PSEL(SPIM_MOSI, 0, 26)>,
           <NRF_PSEL(SPIM_MISO, 1, 8)>;
       };
    };
    spi0_sleep: spi0_sleep {
       group1 {
           psels = <NRF_PSEL(SPIM_SCK, 0, 27)>,
           <NRF_PSEL(SPIM_MOSI, 0, 26)>,
           <NRF_PSEL(SPIM_MISO, 1, 8)>;
           low-power-enable;
       };
    };
};
```
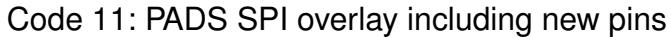

#### **WIRELESS CONNECTIVITY & SENSORS ANR034 - How to use Zephyr WE sensor drivers**

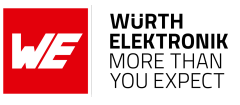

&i2c0 { pdus@78 {

```
compatible = "we,wsen-pdus";
       reg = <0x78>;
       sensor-type = <3>;
    };
};
&pinctrl {
   i2c0_default: i2c0_default {
       group1 {
           psels = <NRF_PSEL(TWIM_SDA, 0, 26)>,
           <NRF_PSEL(TWIM_SCL, 0, 27)>;
           bias-pull-up;
       };
    };
    i2c0_sleep: i2c0_sleep {
       group1 {
           psels = <NRF_PSEL(TWIM_SDA, 0, 26)>,
           <NRF_PSEL(TWIM_SCL, 0, 27)>;
           low-power-enable;
       };
   };
};
```
Code 12: PDUS I<sup>2</sup>C overlay including pins and pull-up

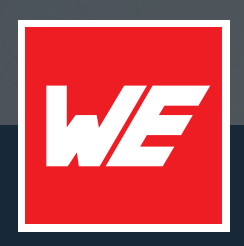

#### **Contact**

Würth Elektronik eiSos GmbH & Co. KG Division Wireless Connectivity & Sensors

Max-Eyth-Straße 1 74638 Waldenburg Germany

Tel.: +49 651 99355-0 Fax.: +49 651 99355-69 www.we-online.com/wireless-connectivity

**WURTH ELEKTRONIK MORE THAN YOU EXPECT**